かんたん願書作成

「かんたん願書作成」は、2020年12月17日をもって提供及びサポートを終了しました。 長らくのご利用ありがとうございました。

後継の書類作成支援ツールとして、ブラウザの画面に入力するだけで申請書類の作 成を可能とした「さくっと書類作成」の提供を開始しました。 今後は、[「さくっと書類作成」](https://dl-sv1.pcinfo.jpo.go.jp/sakutto/)をご利用ください。

<注意>

「かんたん願書作成」を新たにインストールすることはできません。 以下は、提供終了前の記事です。

「かんたん願書作成」は、画面に入力するだけで「かんたん」に電子出願用の一部の書 類を作成することができます。作成した書類を、インターネット出願ソフトを使い、特許 庁へ電子出願します。

「かんたん願書作成」の導入、使用に複雑な手順は必要ありません。 初めてご利用になる方は、必ず使用許諾書を確認してください。

- 手数料等の減免制度は度々変更されます。 最新の制度及び様式は「手数料等の減免制度について」でご確認ください。 かんたん願書作成は、改正後の条文等に対応していない場合があります。 かんたん願書作成で編集できない場合は、HTML出力後、ワープロソフト等で書 類を修正してから、出願ソフトで文書入力してください。
- 手続の内容によっては、「かんたん願書作成」で作成できない場合や項目が不足 する場合があります。手続の内容に合わせてご利用ください。
- 「かんたん願書作成」では、手続上の是非はチェックできません。
- 「かんたん願書作成」は、基本的には個人の方や国内中小企業の方向けです。

書類作成や、電子出願の前に、以下をご確認ください。 ※準備に時間がかかるものがあります。早めにご準備ください。

> [→事前準備\(電子証明書の購入・インターネット出願ソフトダウンロード等\)](http://www.pcinfo.jpo.go.jp/site/1_start/step-0_4_preparation.html) [→識別番号について](http://www.pcinfo.jpo.go.jp/site/1_start/step-0_5_identification-num.html) [→手数料の納付方法について](http://www.pcinfo.jpo.go.jp/site/1_start/step-0_3_payment.html)

●Windowsのみ対応しています。  $\rightarrow$  詳細は、動作環境をご覧ください。

●インストール後は、デスクトップに「か んたん願書作成」アイコンが作成されま す。このアイコンをダブルクリックすると かんたん願書作成が起動します。

以下の書類が作成できます。

## 電子出願専用

- ・特許願
- ・実用新案登録願
- ・意匠登録願
- ・意匠登録願(関連意匠)
- ・商標登録願(通常商標、標準文字、
- 立体商標のみ)
- ・地域団体商標登録願
- ・出願審査請求書(特許)
- ・早期審査に関する事情説明書(特

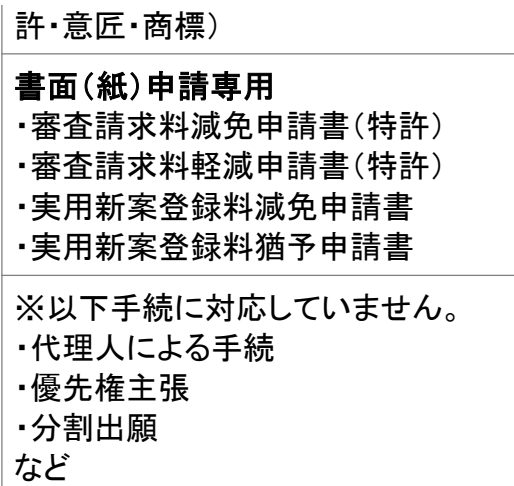

≪注意≫

以下のメッセージが出る場合は、現在入っているバージョンをアンインストールしてから〔実 行〕してください。

アンインストールしても、作成済の書類は削除されません。

エラーが発生しました。 インストーラーが正しく構成されていないのでアプリケーションをインストールできま せんでした。アプリケーションの作成者にお問い合わせください。

〔閉じる〕

エラーが発生しました。

インストーラーファイルが破損しているので、アプリケーションをインストールできま せんでした。アプリケーション作成者に問い合わせて、新しいインストーラーファイル を入手してください。

〔閉じる〕

エラーが発生しました。 証明書に問題があり、アプリケーションをインストールできません。証明書が、インス トールされているアプリケーションの証明書と一致しないか、アプリケーションのアッ プグレードをサポートしないか、無効であるかのいずれかです。アプリケーションの 作成者にお問い合わせください。

## 〔閉じる〕

※本ソフトウェアをインストールされた方は、使用許諾書の各条項に承諾したものとみ なされます。

※本ページは、SSLを使用しています。

※かんたん願書作成のアドレス帳に保存された個人情報については、本機能の書類 作成でのみ使用します。

「かんたん願書作成」で行えるのは、下図の桃色点線枠内です。 書類を作成し、「インターネット出願ソフト」に取り込めるHTML形式で出力し ます。

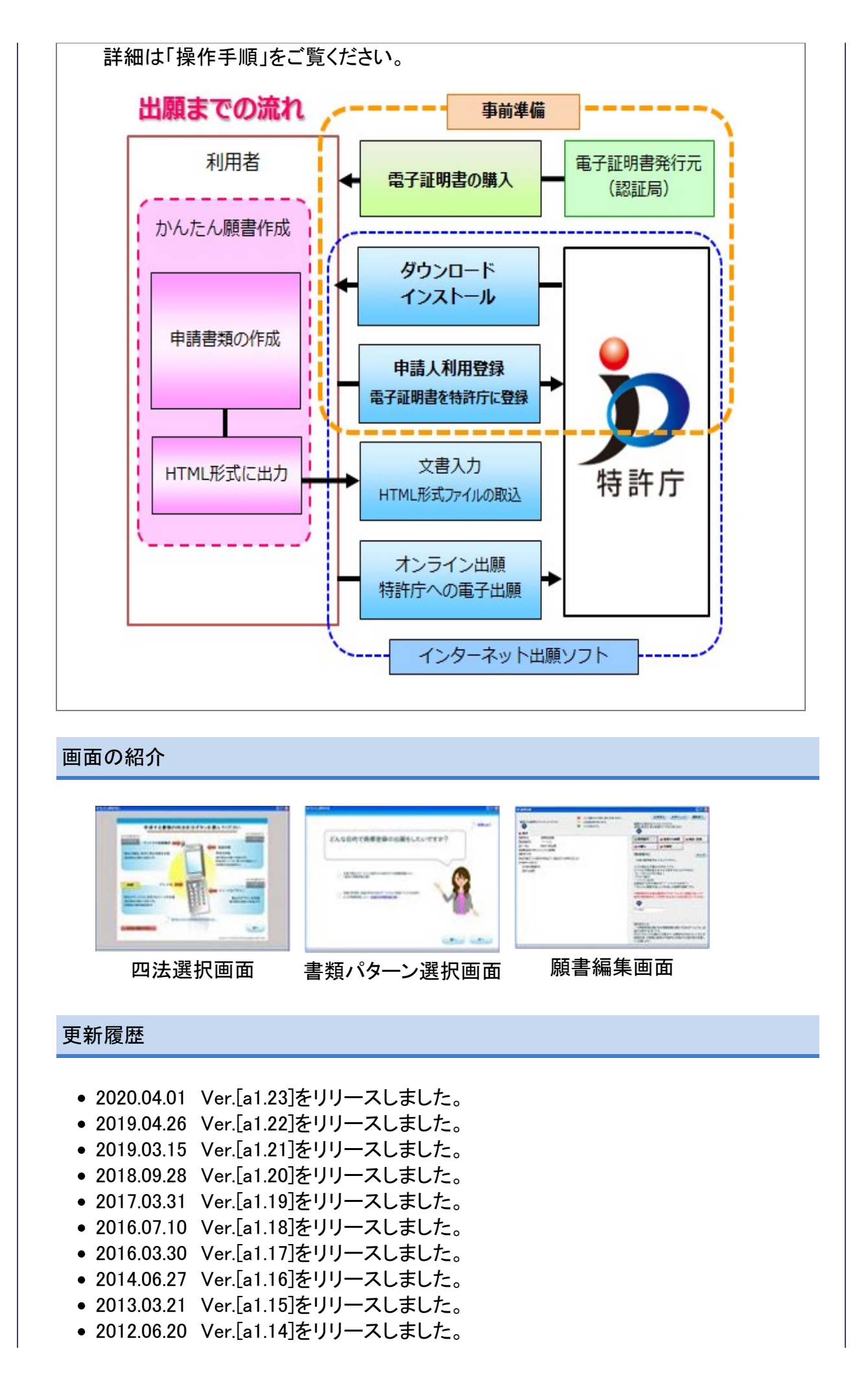

- 2012.06.01 Ver.[a1.13]をリリースしました。
- 2011.03.31 Ver.[a1.12]をリリースしました。
- 2011.01.28 Ver.[a1.11]をリリースしました。
- 2010.07.30 Ver.[a1.10]をリリースしました。